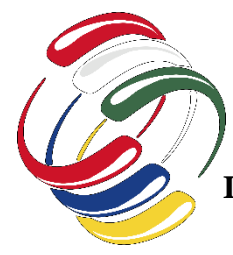

## **XI CONGRESO INTERNACIONAL DE COMPUTACION (MEXICO – COLOMBIA) CICOM 201 Instructivo pago de la inscripción al Congreso desde fuera de Colombia**

1. Ingrese a la siguiente dirección electrónica:

[https://www.avalpaycenter.com/wps/portal/portal-de-pagos/web/banco-de-occidente/resultado](https://www.avalpaycenter.com/wps/portal/portal-de-pagos/web/banco-de-occidente/resultado-busqueda/realizar-pago?idConv=00012081&origen=buscar)[busqueda/realizar-pago?idConv=00012081&origen=buscar](https://www.avalpaycenter.com/wps/portal/portal-de-pagos/web/banco-de-occidente/resultado-busqueda/realizar-pago?idConv=00012081&origen=buscar)

Allí aparecerá la siguiente pantalla, debe diligenciar todos los campos obligatorios (\*) y al finalizar dar click

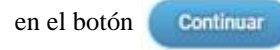

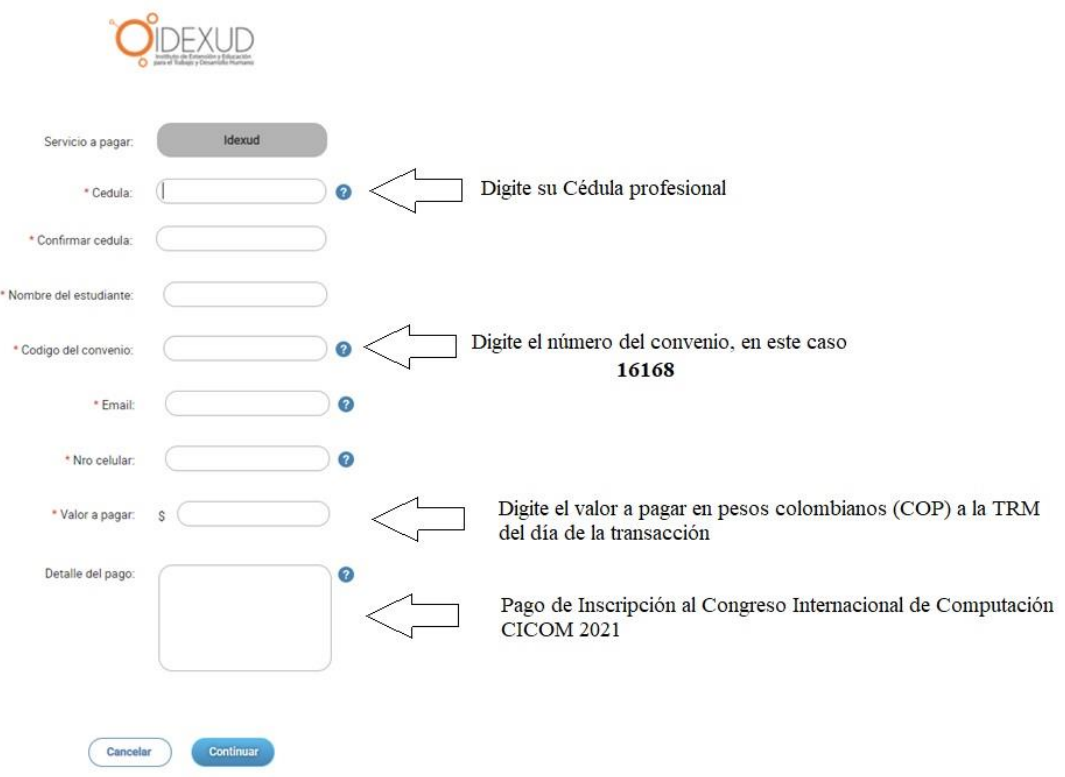

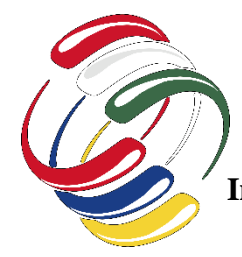

## **XI CONGRESO INTERNACIONAL DE COMPUTACION (MEXICO – COLOMBIA) CICOM 201 Instructivo pago de la inscripción al Congreso desde fuera de Colombia**

- 2. A continuación, aparecerá la siguiente pantalla en la cual debe seleccionar
- Acepto términos y condiciones  $\bullet$

Y a continuación dar click en el botón

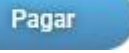

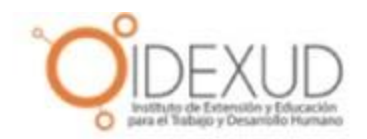

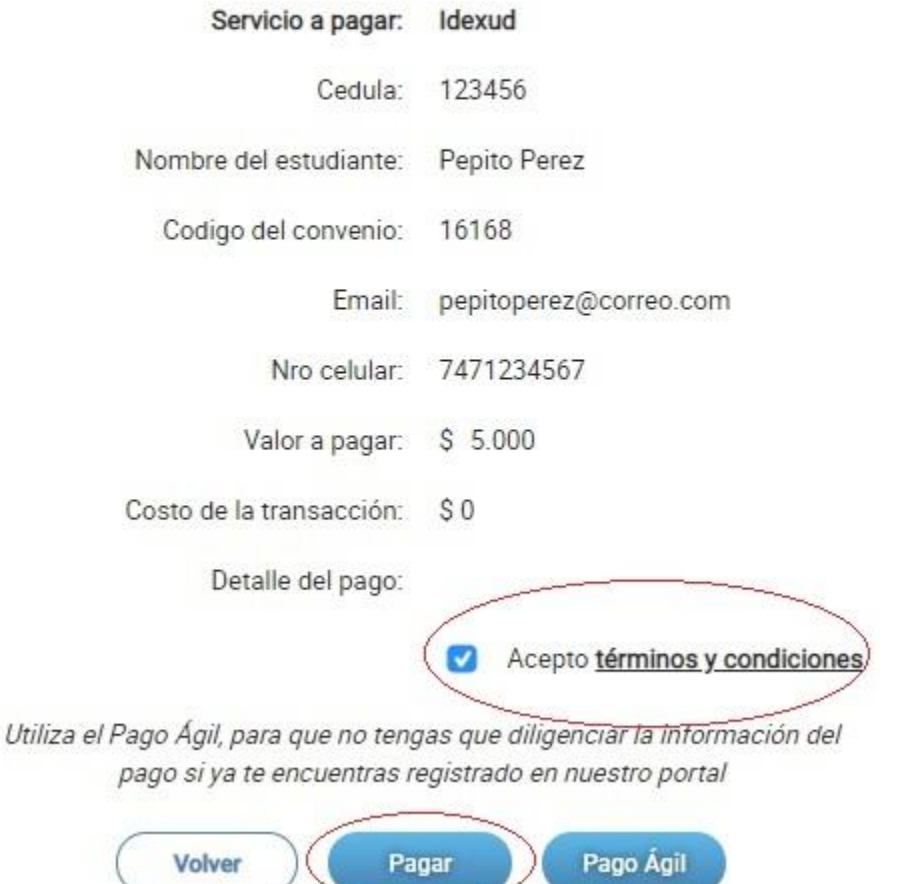

## **XI CONGRESO INTERNACIONAL DE COMPUTACION (MEXICO – COLOMBIA) CICOM 201 Instructivo pago de la inscripción al Congreso desde fuera de Colombia**

3. A continuación, aparecerá la siguiente pantalla en la cual debe diligenciar todos los campos obligatorios (\*) y en el campo País seleccionar

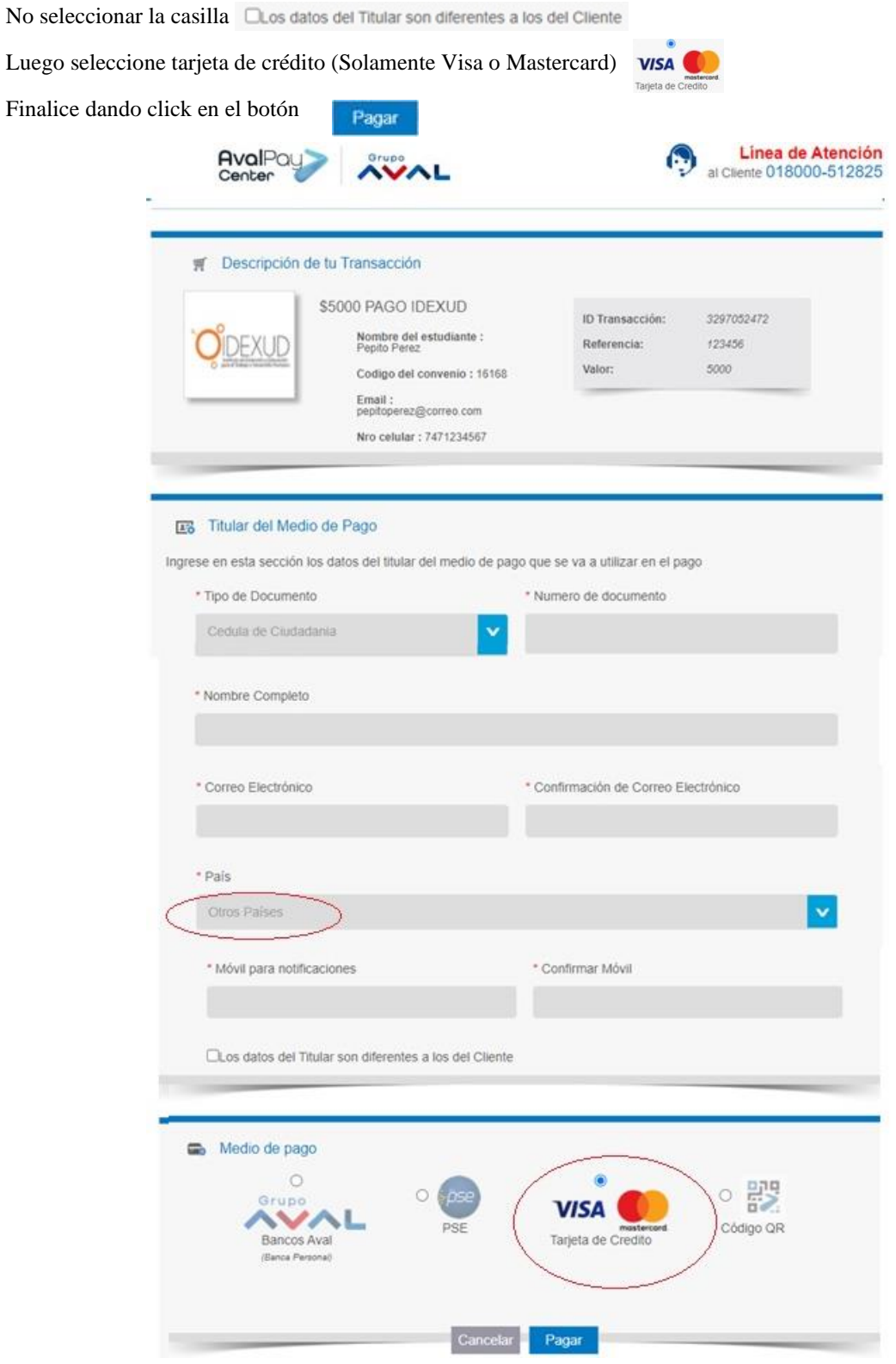

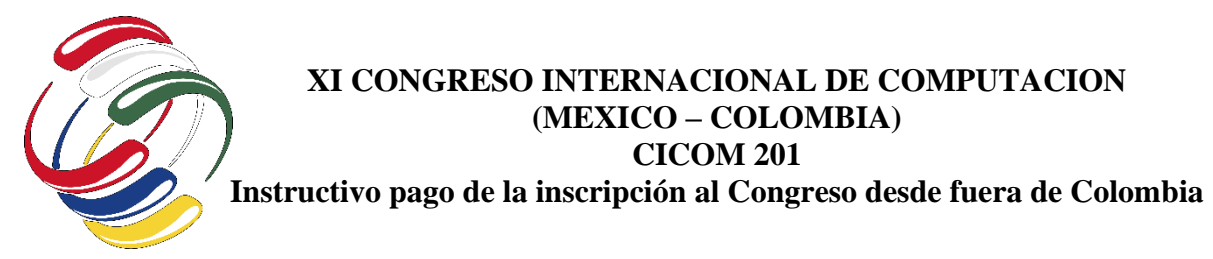

Por último, en la nueva pantalla diligencie los datos de su tarjeta de crédito, como lo muestra la siguiente imagen, finalice la transacción dando click al botón

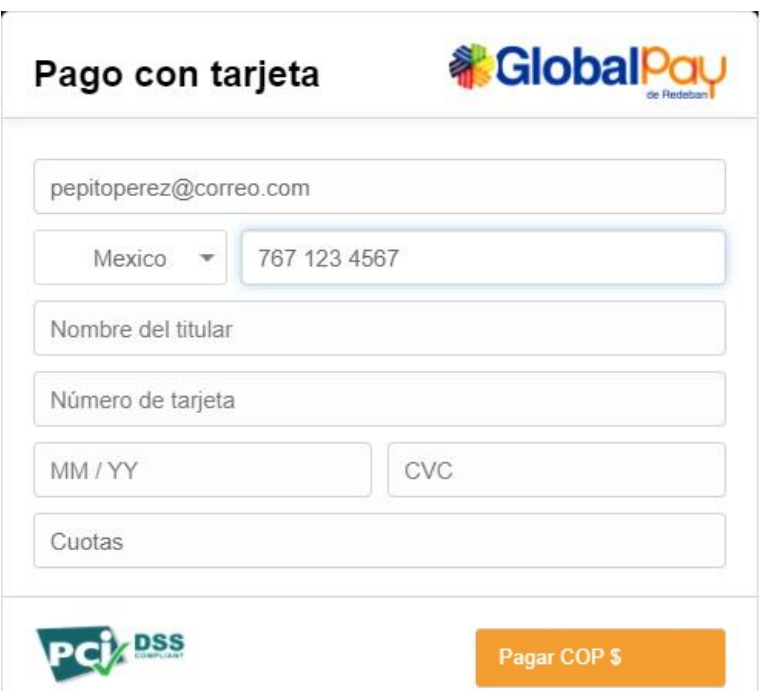